# Conéctese a una conferencia con **Skype**

Los participantes de su llamada pueden usar Skype para conectarse a su llamada en conferencia. Esto extenderá su alcance global a cualquier persona que tenga una conexión a internet y Skype instalado.

Los participantes no están sujetos a ningún cargo extra y para usted supondrá la opción más barata.

### **Para usar Skype tendrá que hacer 2 cosas:**

- 1. En QCONF: Habilitar Skype para Todas las llamadas.
- 2. En Skype: Decirle a sus participantes que busquen Skype para "Qconf Conferencing" y que lo añadan como contacto a su Skype.

### **Amplíe su alcance:**

Con QCONF puede combinar múltiples métodos de acceso –algunos participantes pueden llamar a través de teléfonos convencionales, otros usando Skype. Esto ampliará su alcance a más participantes en el extranjero o a aquellos que no tengan acceso telefónico.

**Otra muy buena opción para conectar con participantes de cualquier país del planeta es a través de nuestro [Servicio de Llamada Saliente.](https://www.qconf.com/htmls/docs/dialout_en.pdf)**

### **Calidad de audio usando Skype:**

La calidad de audio que los participantes experimentarán con Acceso Skype puede ser menor que la experimentada por participantes en llamadas de Skype a través de llamadas "Skype-to-Skype", por el modo en que Skype dirige las llamadas a QCONF. (La calidad será similar a la que experimentan usuarios de Skype al llamar a teléfonos convencionales).

Para una calidad de audio óptima utilice teléfonos convencionales con nuestros números de acceso locales.

## **¿Cómo habilitar Skype en todas las llamadas?**

# <sup>1</sup> Vaya a 'Ajustes'

Después de iniciar sesión en QCONF, haga clic en el menú desplegable y elija 'ajustes'

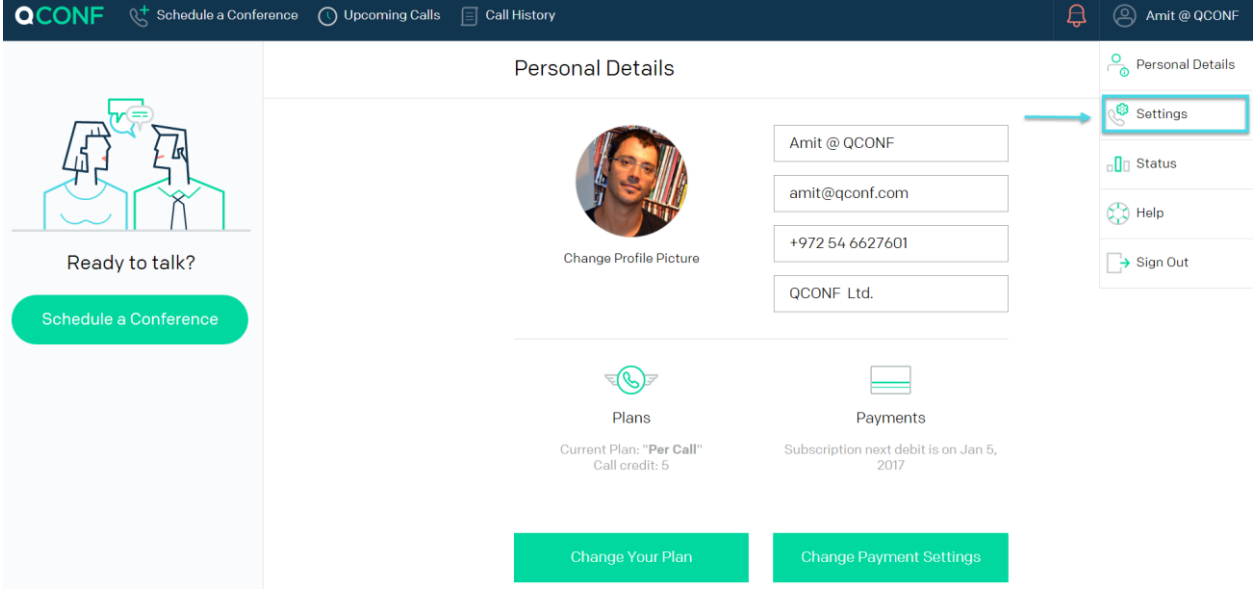

# 2 Elija Países por Minuto

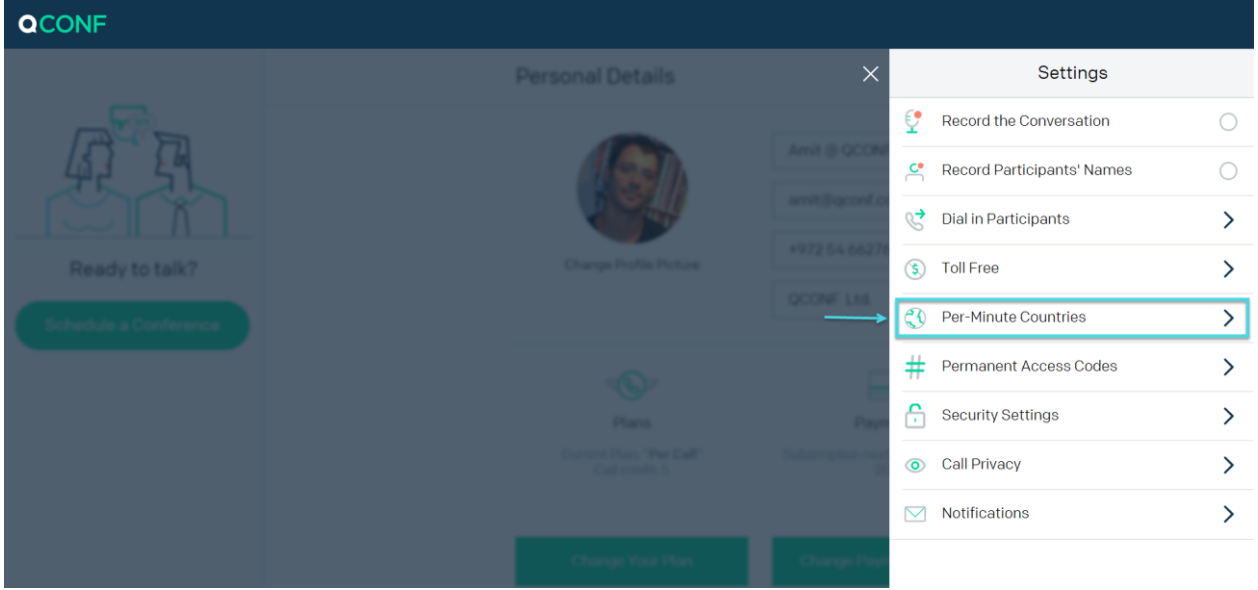

#### $\left(3\right)$ Elija "Añadir o quitar países"

Con esta acción verá una lista con los países disponibles que incluyen Skype.

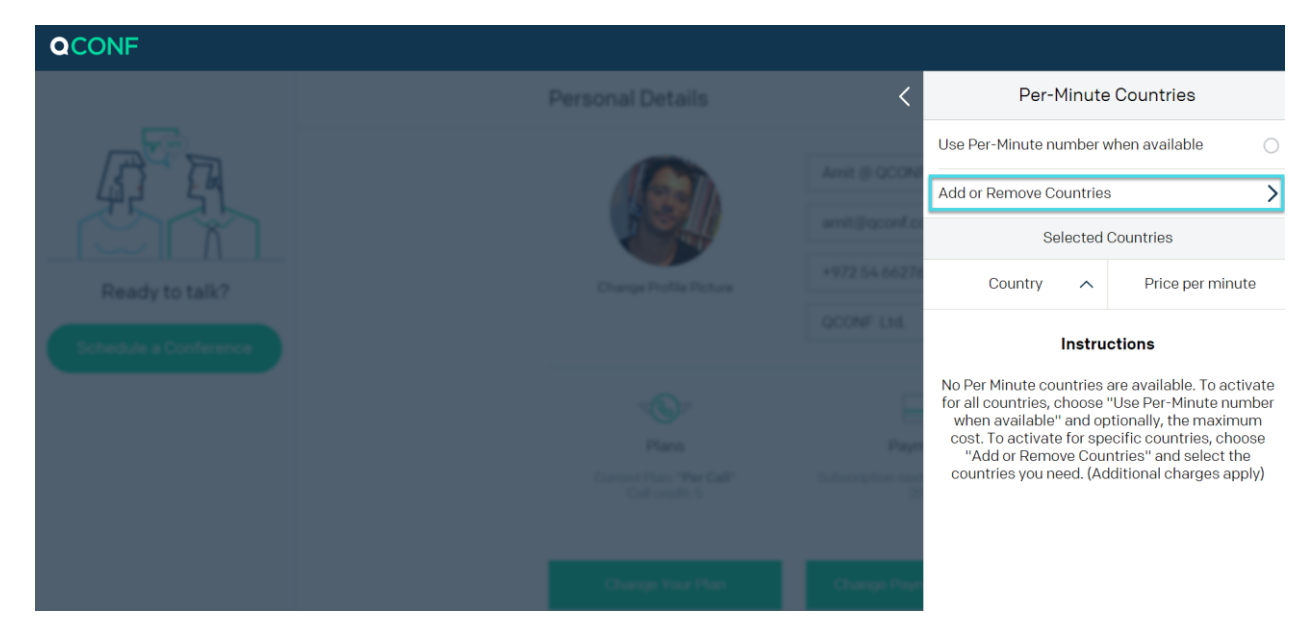

#### Seleccione Skype 4)

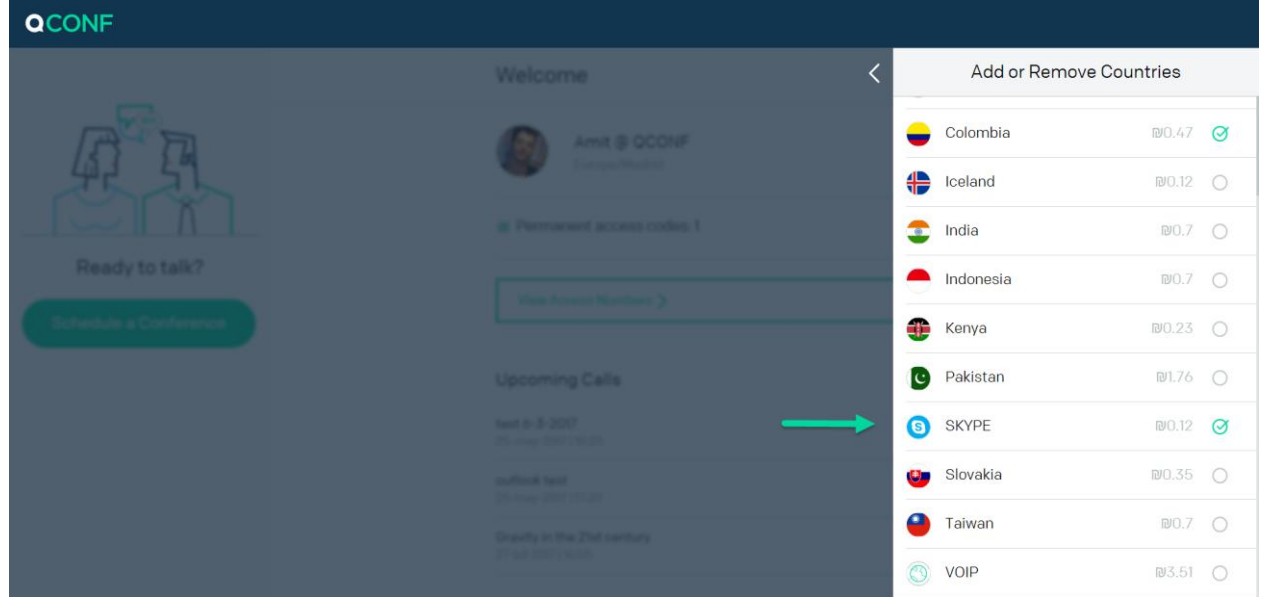

\*\* Después de seleccionar Skype, pulse en la flecha para volver atrás. Skype se desplegará en el margen inferior, en la lista de países seleccionados.

\*\*\* Sus participantes no pagarán nada por conectarse, sin embargo hay un pequeño cargo por su parte por minuto. (Expuesto)

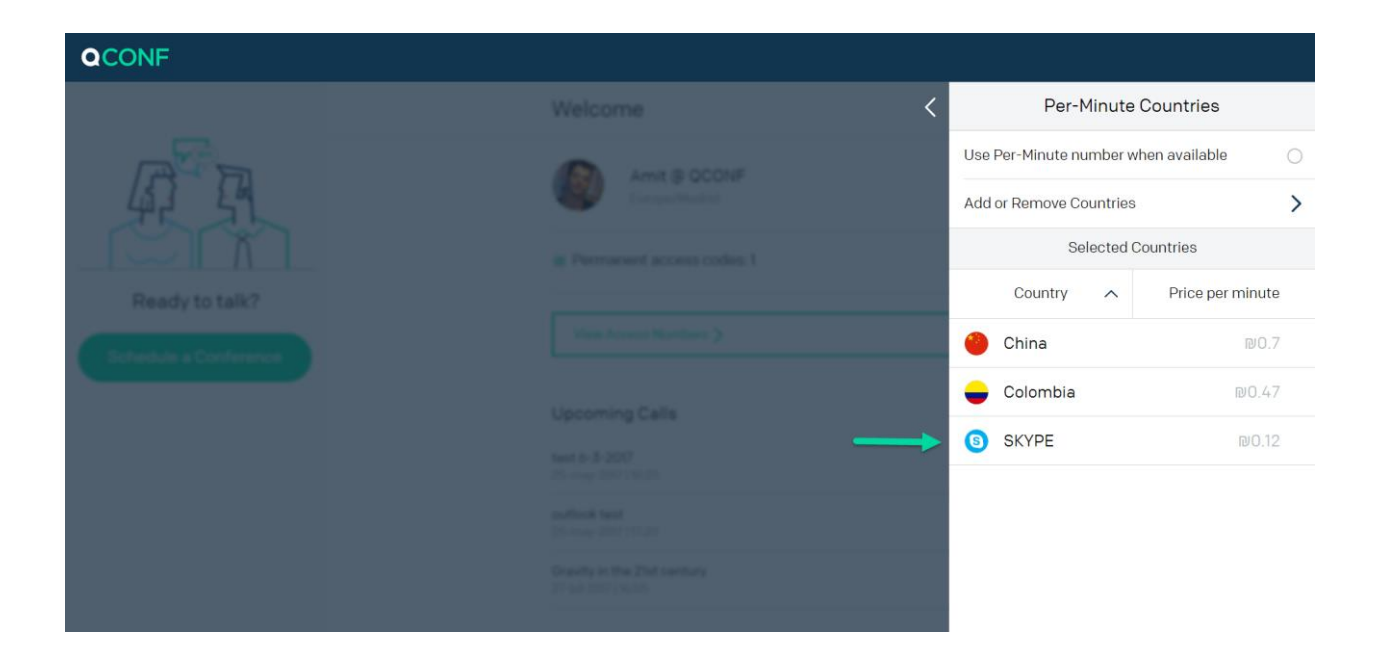

## **Conectándose a una conferencia con Acceso Skype**

Diga a sus participantes que abran su Skype y hagan lo siguiente:

 $\binom{1}{1}$ Pulsar "Buscar Skype" para "Qconf Conferencing"

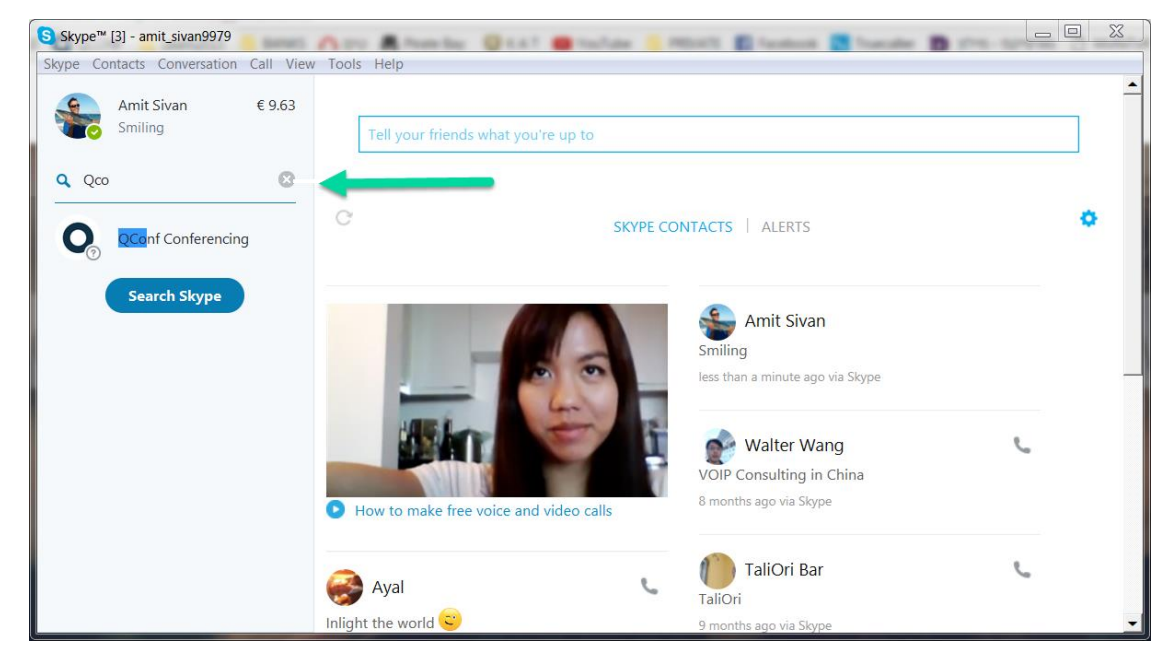

# 2) Añada a sus contactos de Skype o simplemente llame

Después de llamar a QCONF, escucharán un mensaje que les indica introducir un código de la conferencia seguido de la tecla almohadilla #. Sus participantes deben ir a "Mostrar el teclado de marcado" para introducir el código de la conferencia.

Para llegar a "Mostrar el teclado de marcado" deben clicar en "Llamar" y más abajo en "Mostrar el teclado de marcado".

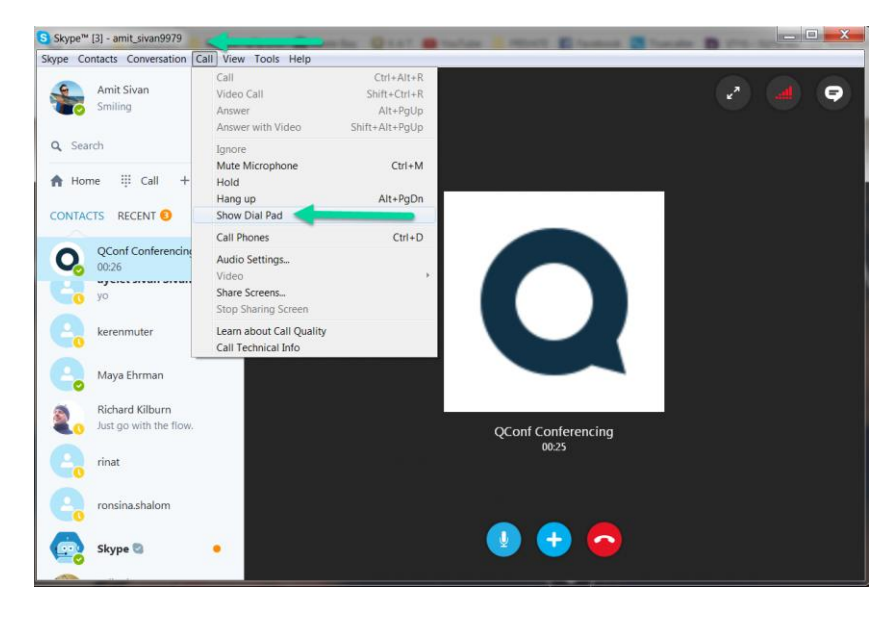

#### $\left( 3\right)$ El teclado de marcado deberá aparecer en la pantalla

Pueden introducir el código de la conferencia en el teclado de marcado seguido de la tecla almohadilla (#) y de este modo serán emplazados dentro de la conferencia.

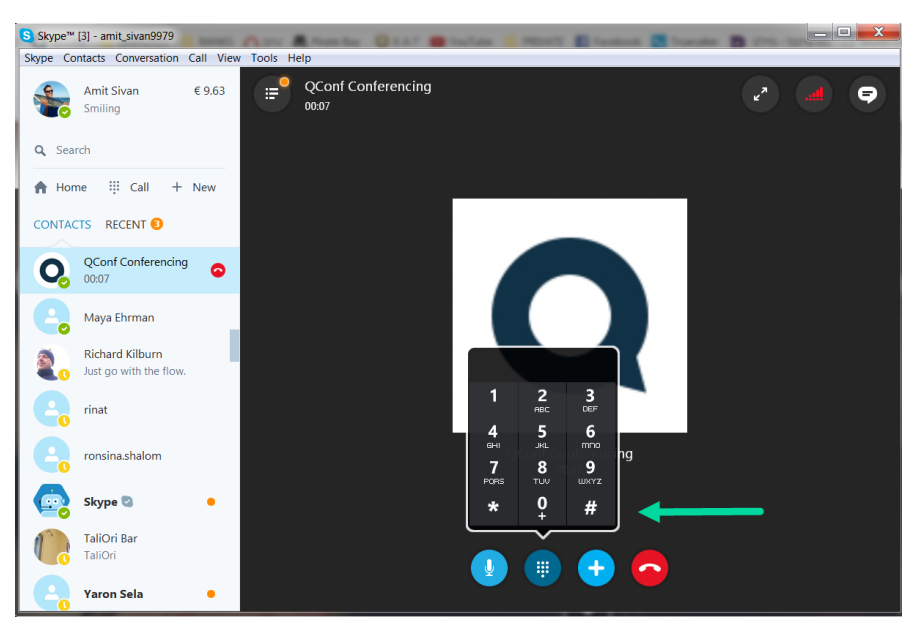

## **¿Cómo invitar a un participante durante una llamada?**

Salvo que usted establezca restricciones de seguridad específicas cualquiera que sepa su código puede conectarse a la llamada usando Skype. Así que invitar a gente a través de Skype implica tan solo mandar a sus inviados el código de acceso a la conferencia. Ellos buscarán Skype para "Qconf Conferencing".

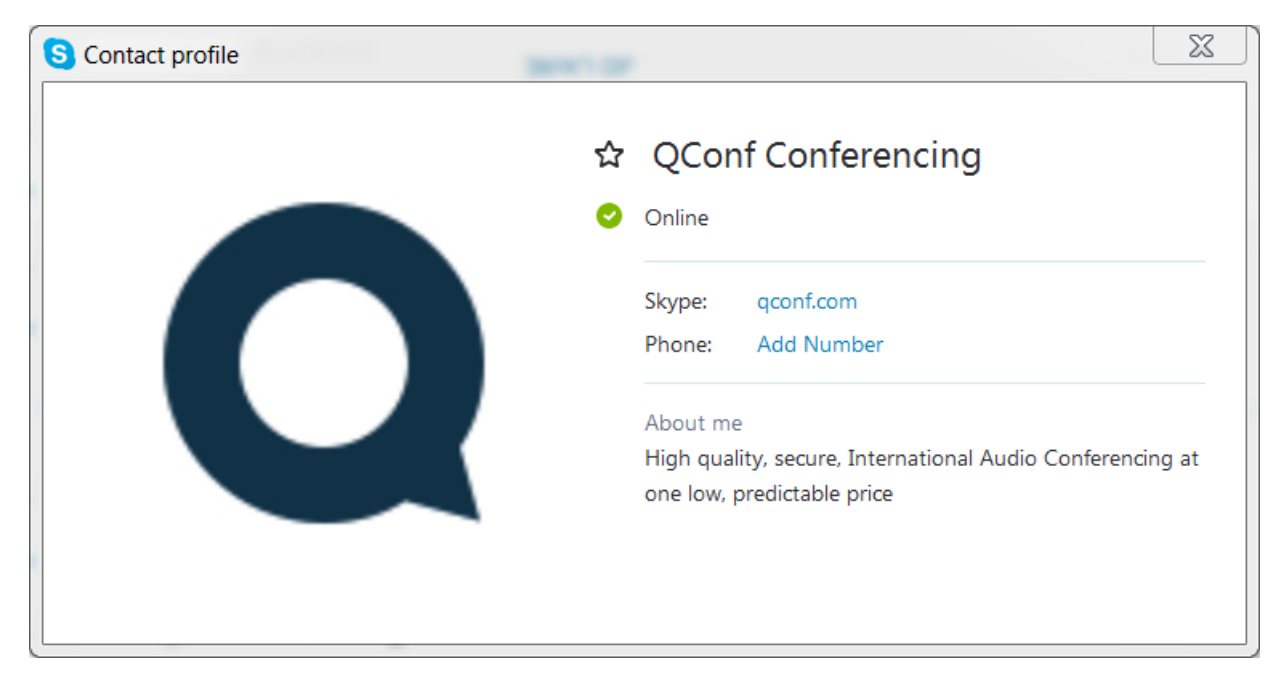

### **Solución de problemas:**

Si experimentan problemas con el código sus participantes escucharán un mensaje que les dirá que el código no ha sido reconocido. Pueden clicar sobre el número cero (0) para hablar con nuestro servicio de atención al cliente o probar nuestro servicio de reconocimiento de voz. Para comenzar la llamada usando el servicio de reconocimiento de voz tan sólo diga el código y espere un momento a nuestra respuesta.